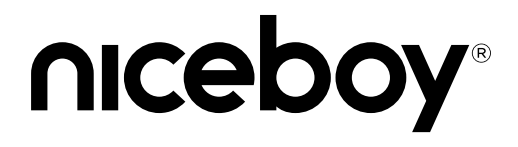

## $VEGA \times PI$  AY

### User Manual / Action Camera

#### $(SK)$   $(EN)$   $(DE)$   $(HU)$   $(HR)$   $(PL)$   $(SL)$  $cz$  $(RO)$

**CZ**

#### **POPIS A FUNKCE**

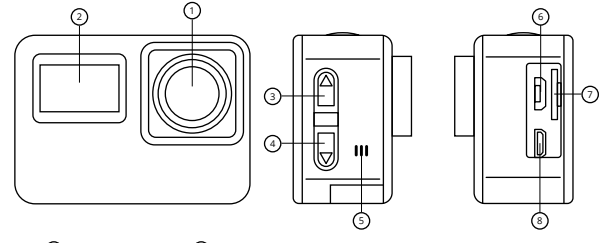

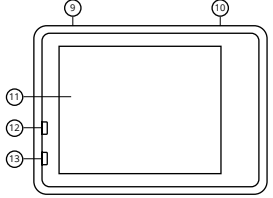

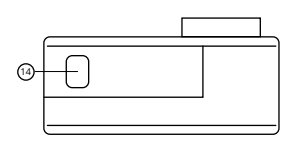

- **1. Objektiv kamery**
- **2. Přední displej** informační displej, který zobrazuje aktuální mód (video, foto, nastavení), stav baterie, zapnutou Wi-Fi, vložení paměťové karty a podobně.
- **3. Tlačítko nahoru/Wi-Fi** krátkým stiskem v menu nastavení slouží pro pohyb mezi položkami. Krátkým stiskem mimo menu nastavení kamery zapne/vypne Wi-Fi.
- **4. Tlačítko dolů/Mikrofon** krátkým stiskem v menu nastavení slouží pro pohyb mezi položkami. Krátkým stiskem mimo menu nastavení kamery vypne/zapne mikrofon kamery.
- **5. Reproduktor** slouží pro přehrávání zvuků.
- **6. microUSB** slouží pro nabíjení a připojení k PC.
- **7. microSD slot** slouží pro vložení paměťové karty.
- **8. microHDMI** slouží pro připojení k TV/monitoru.
- **9. Tlačítko zapnutí/Přepínání módů/Menu** dlouhým stiskem zapne/vypne kameru. Krátkým stiskem u zapnuté kamery provedete změnu mezi módem nahrávání videa, pořízením fotografie, slowmotion, přehrávání záznamů a pro vstup do menu. V menu slouží pro přechod mezi nastavením videa, nastavením fotografie, nastavením kamery a systémovým nastavením.
- **10. Spoušť/OK**  slouží pro spuštění/vypnutí nahrávání či pořízení fotografie. V menu potvrzuje vybranou položku.
- **11. Displej**  zadní barevný 2" displej kamery.
- **12. Dioda nabíjení** po připojení k nabíjení dioda bliká červeně. Po úplném nabití dioda svítí (přestane blikat).
- **13. Provozní dioda** svítící modrá dioda značí zapnutou kameru, blikající dioda značí nahrávání videa.
- **14. Kryt baterie** po otevření slouží k vložení/vyjmutí baterie.

#### **NASTAVENÍ JAZYKA MENU KAMERY**

Spusťte kameru dlouhým stisknutím tlačítka zapnutí (9). Po zapnutí kamery zmáčkněte stejné tlačítko (9) 4x za sebou. Pro vstup do menu potvrďte tlačítkem OK (10). Tlačítko (9) zmáčkněte 3x a potvrďte pomocí tlačítka OK (10). Zde přejděte na svůj preferovaný jazyk menu kamery a potvrďte svůj výběr tlačítkem OK (10).

# **Obsah je uzamčen**

**Dokončete, prosím, proces objednávky.**

**Následně budete mít přístup k celému dokumentu.**

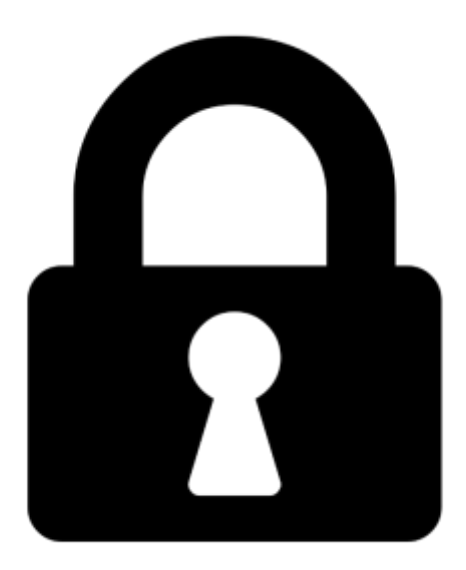

**Proč je dokument uzamčen? Nahněvat Vás rozhodně nechceme. Jsou k tomu dva hlavní důvody:**

1) Vytvořit a udržovat obsáhlou databázi návodů stojí nejen spoustu úsilí a času, ale i finanční prostředky. Dělali byste to Vy zadarmo? Ne\*. Zakoupením této služby obdržíte úplný návod a podpoříte provoz a rozvoj našich stránek. Třeba se Vám to bude ještě někdy hodit.

*\*) Možná zpočátku ano. Ale vězte, že dotovat to dlouhodobě nelze. A rozhodně na tom nezbohatneme.*

2) Pak jsou tady "roboti", kteří se přiživují na naší práci a "vysávají" výsledky našeho úsilí pro svůj prospěch. Tímto krokem se jim to snažíme překazit.

A pokud nemáte zájem, respektujeme to. Urgujte svého prodejce. A když neuspějete, rádi Vás uvidíme!